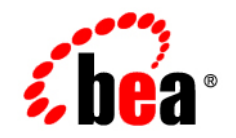

# **BEATUXedo**™ Mainframe Adapter for SNA

**Installation Guide**

Version 8.1 Document Revised: November 14, 2003 Part Number: 825-001006-006

### **Copyright**

Copyright © 2003 BEA Systems, Inc. All Rights Reserved.

### **Restricted Rights Legend**

This software and documentation is subject to and made available only pursuant to the terms of the BEA Systems License Agreement and may be used or copied only in accordance with the terms of that agreement. It is against the law to copy the software except as specifically allowed in the agreement. This document may not, in whole or in part, be copied, photocopied, reproduced, translated, or reduced to any electronic medium or machine readable form without prior consent, in writing, from BEA Systems, Inc.

Use, duplication or disclosure by the U.S. Government is subject to restrictions set forth in the BEA Systems License Agreement and in subparagraph (c)(1) of the Commercial Computer Software-Restricted Rights Clause at FAR 52.227-19; subparagraph  $(c)(1)(ii)$  of the Rights in Technical Data and Computer Software clause at DFARS 252.227-7013, subparagraph (d) of the Commercial Computer Software--Licensing clause at NASA FAR supplement 16-52.227-86; or their equivalent.

Information in this document is subject to change without notice and does not represent a commitment on the part of BEA Systems. THE SOFTWARE AND DOCUMENTATION ARE PROVIDED "AS IS" WITHOUT WARRANTY OF ANY KIND INCLUDING WITHOUT LIMITATION, ANY WARRANTY OF MERCHANTABILITY OR FITNESS FOR A PARTICULAR PURPOSE. FURTHER, BEA Systems DOES NOT WARRANT, GUARANTEE, OR MAKE ANY REPRESENTATIONS REGARDING THE USE, OR THE RESULTS OF THE USE, OF THE SOFTWARE OR WRITTEN MATERIAL IN TERMS OF CORRECTNESS, ACCURACY, RELIABILITY, OR OTHERWISE.

### **Trademarks or Service Marks**

BEA, Jolt, Tuxedo, and WebLogic are registered trademarks of BEA Systems, Inc. BEA Builder, BEA Campaign Manager for WebLogic, BEA eLink, BEA Liquid Data for WebLogic, BEA Manager, BEA WebLogic Commerce Server, BEA WebLogic Enterprise, BEA WebLogic Enterprise Platform, BEA WebLogic Express, BEA WebLogic Integration, BEA WebLogic Personalization Server, BEA WebLogic Platform, BEA WebLogic Portal, BEA WebLogic Server, BEA WebLogic Workshop and How Business Becomes E-Business are trademarks of BEA Systems, Inc.

All other trademarks are the property of their respective companies.

# **Contents**

## [About This Document](#page-4-0)

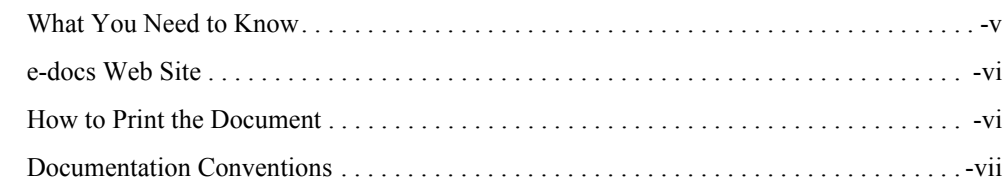

# [Preparing to Install Tuxedo Mainframe Adapter for SNA](#page-10-0)

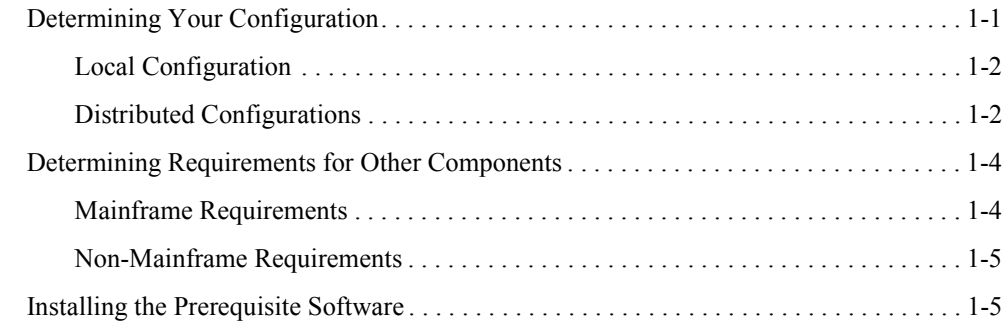

## [Installing the Tuxedo Mainframe Adapter for SNA Software](#page-16-0)

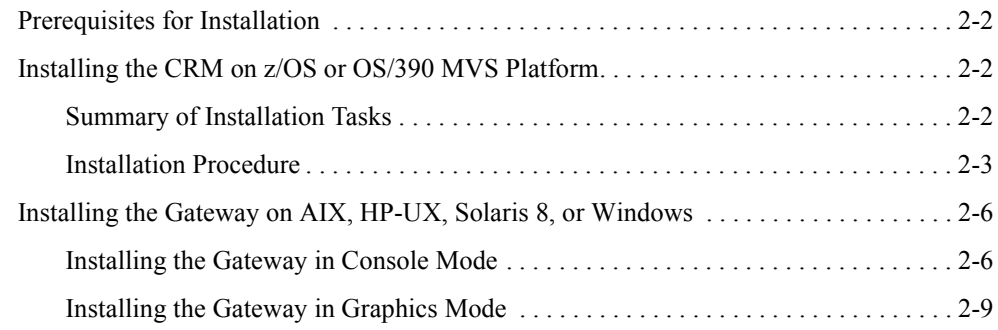

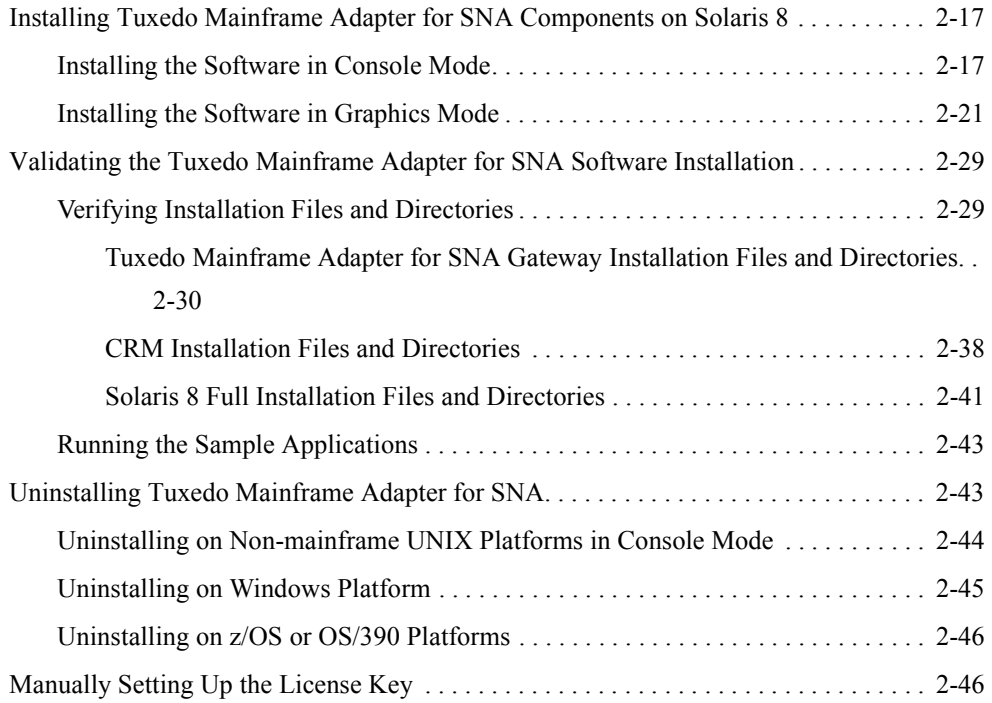

# <span id="page-4-0"></span>About This Document

This document provides instructions for installing BEA Tuxedo Mainframe Adapter for SNA software(hereafter referenced as TMA SNA.)

This document covers the following topics:

- [What You Need to Know](#page-4-1)
- [e-docs Web Site](#page-5-0)
- [How to Print the Document](#page-5-1)
- [Documentation Conventions](#page-6-0)

# <span id="page-4-1"></span>**What You Need to Know**

This document is intended for system administrators and application programmers who will install and configure the Tuxedo Mainframe Adapter for SNA product.

# <span id="page-5-0"></span>**e-docs Web Site**

BEA product documentation is available on the BEA corporate Web site. From the BEA Home page, click on Product Documentation or go directly to the "e-docs" Product Documentation page at http://e-docs.bea.com.

# <span id="page-5-1"></span>**How to Print the Document**

You can print a copy of this document from a Web browser, one file at a time, by using the File— >Print option on your Web browser.

A PDF version of this document is available on the Tuxedo Mainframe Adapter for SNA documentation Home page on the e-docs Web site (and also on the documentation CD). You can open the PDF in Adobe Acrobat Reader and print the entire document (or a portion of it) in book format. To access the PDFs, open the Tuxedo Mainframe Adapter for SNA documentation Home page, click the PDF files button and select the document you want to print.

If you do not have the Adobe Acrobat Reader, you can get it free of charge from the Adobe Web site at http://www.adobe.com/.

### **Related Information**

The following documents contain information that is relevant to using Tuxedo Mainframe Adapter for SNA:

- ! *BEA Tuxedo Mainframe Adapter for SNA Release Notes*
- ! *BEA Tuxedo Mainframe Adapter for SNA Installation Guide*
- ! *BEA Tuxedo Mainframe Adapter for SNA CRM Administration Guide*
- ! *BEA Tuxedo Mainframe Adapter for SNA User Guide*
- ! *BEA Tuxedo Mainframe Adapter for SNA Reference Guide*

### **Contact Us**

Your feedback on the Tuxedo Mainframe Adapter for SNA documentation is important to us. Send us e-mail at docsupport@bea.com if you have questions or comments. Your comments will be reviewed directly by the BEA professionals who create and update the Tuxedo Mainframe Adapter for SNA documentation.

In your e-mail message, please indicate that you are using the documentation for the Tuxedo Mainframe Adapter for SNA 8.1 release.

If you have any questions about this version of Tuxedo Mainframe Adapter for SNA, or if you have problems installing and running Tuxedo Mainframe Adapter for SNA, contact BEA Customer Support through BEA WebSupport at www.bea.com. You can also contact Customer Support by using the contact information provided on the Customer Support Card, which is included in the product package.

When contacting Customer Support, be prepared to provide the following information:

- ! Your name, e-mail address, phone number, and fax number
- Your company name and company address
- Your machine type and authorization codes
- The name and version of the product you are using
- ! A description of the problem and the content of pertinent error messages

# <span id="page-6-0"></span>**Documentation Conventions**

The following documentation conventions are used throughout this document.

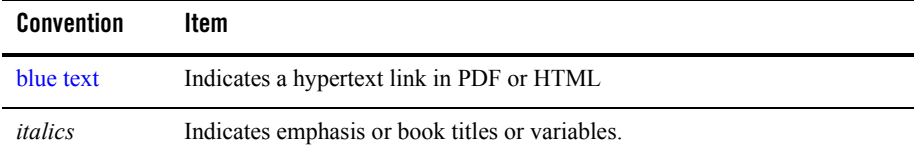

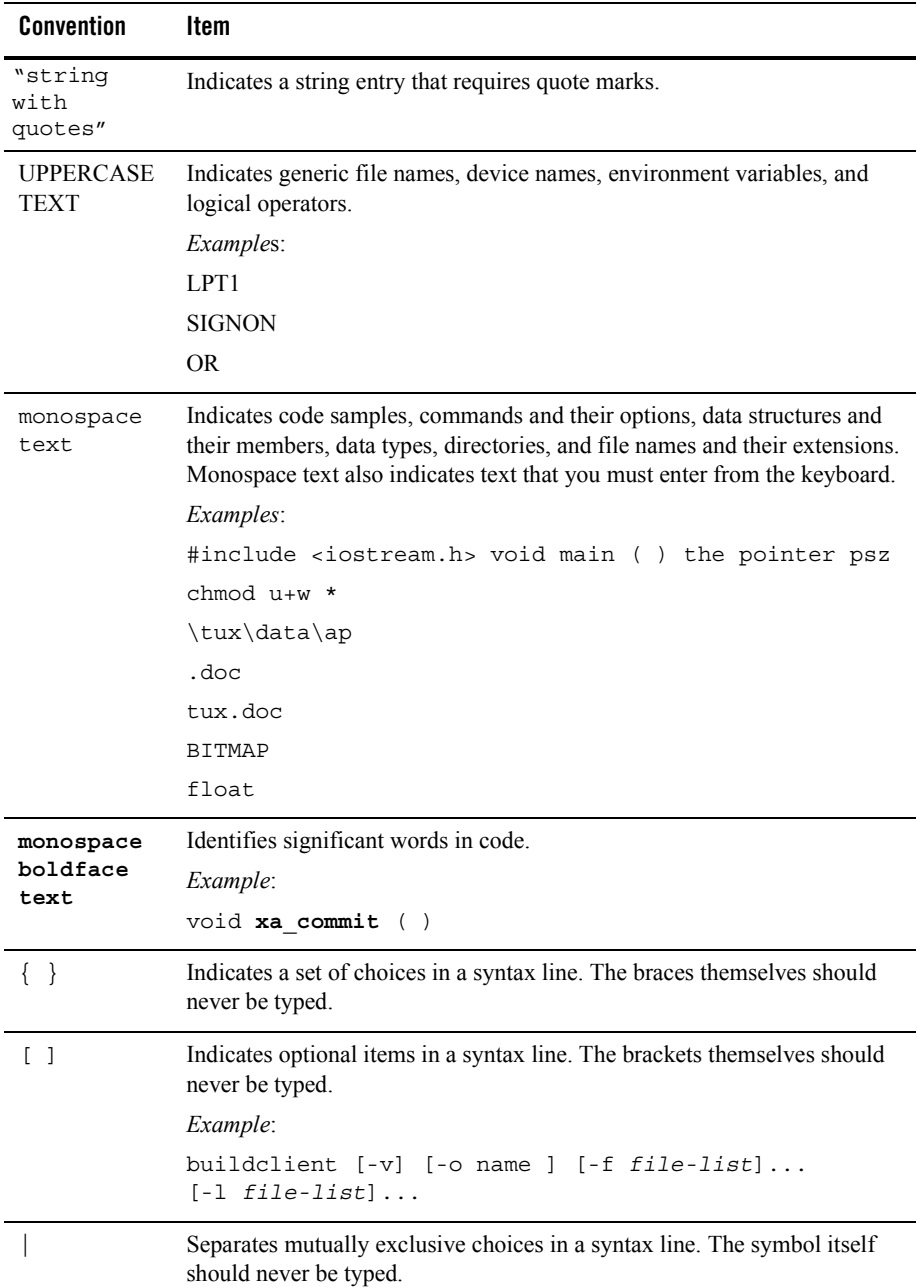

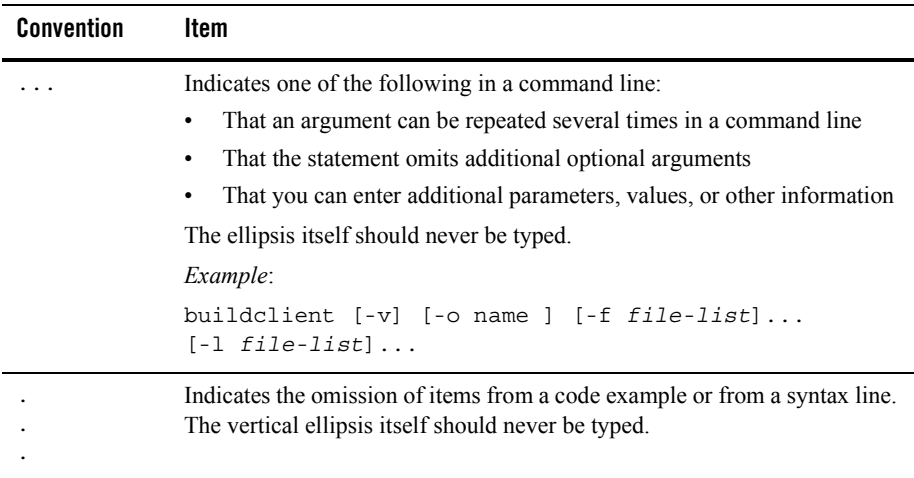

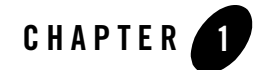

# <span id="page-10-2"></span><span id="page-10-0"></span>Preparing to Install Tuxedo Mainframe Adapter for SNA

This section contains information to help you prepare to install BEA Tuxedo Mainframe Adapter for SNA software. To ensure successful installation and operation of the TMA SNA software, complete the tasks described in this section.

This section contains the following topics:

- "Determining Your Configuration"
- "Determining Requirements for Other Components"
- "Installing the Prerequisite Software"
- **Note:** All references to ATMI files, functions, and documentation apply to Tuxedo files, functions, and documentation.

### <span id="page-10-1"></span>**Determining Your Configuration**

You must consider configuration as you prepare to install the TMA SNA software. The normal TMA SNA environment includes two properly configured components: the Tuxedo Mainframe Adapter for SNA Gateway and the Communications Resource Manager (CRM). The type of network connectivity you are working with determines which type of CRM installation and configuration is required.

When the Tuxedo Mainframe Adapter for SNA Gateway and CRM are installed on the same machine, the installation is referred to as a local (combined) configuration. When these components are installed on different UNIX, Windows, or mainframe platforms, the installation is referred to as a distributed (or remote) configuration. The diagrams in the following sections show examples of the TMA SNA components in three types of configurations.

# <span id="page-11-0"></span>Local Configuration

Local configuration installs the application, the Tuxedo Mainframe Adapter for SNA Gateway, the Application-to-Transaction Monitor Interface (ATMI) platform, and the CRM with the stack on the same UNIX platform. In this case, the UNIX platform is Solaris 8 because this is the only non-mainframe UNIX platform that the CRM supports. This configuration uses the IBM proprietary SNA protocol for transactions with the mainframe via the stack. This configuration requires a one-to-one relationship between the local Tuxedo Mainframe Adapter for SNA Gateway and the CRM.

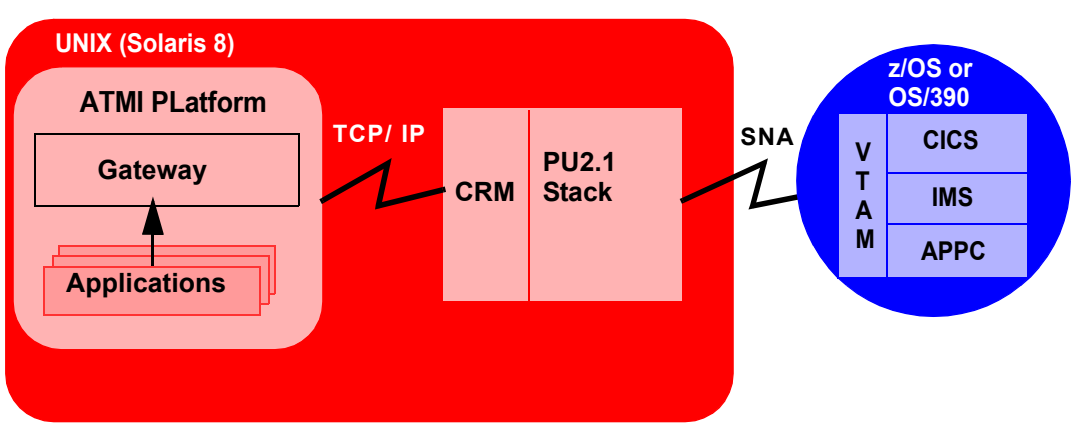

#### **Figure 1-1 Local Configuration**

# <span id="page-11-1"></span>Distributed Configurations

In a distributed configuration, the CRM is installed on a different platform than the Tuxedo Mainframe Adapter for SNA Gateway and applications.

One type of distributed configuration separates applications and the Tuxedo Mainframe Adapter for SNA Gateway from the CRM by installing the CRM to the z/OS or OS/390 mainframe. This configuration eliminates the need for a third-party stack on the UNIX machine. This

configuration requires a one-to-one relationship between the local Tuxedo Mainframe Adapter for SNA Gateway and the remote CRM.

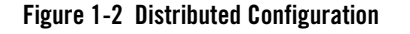

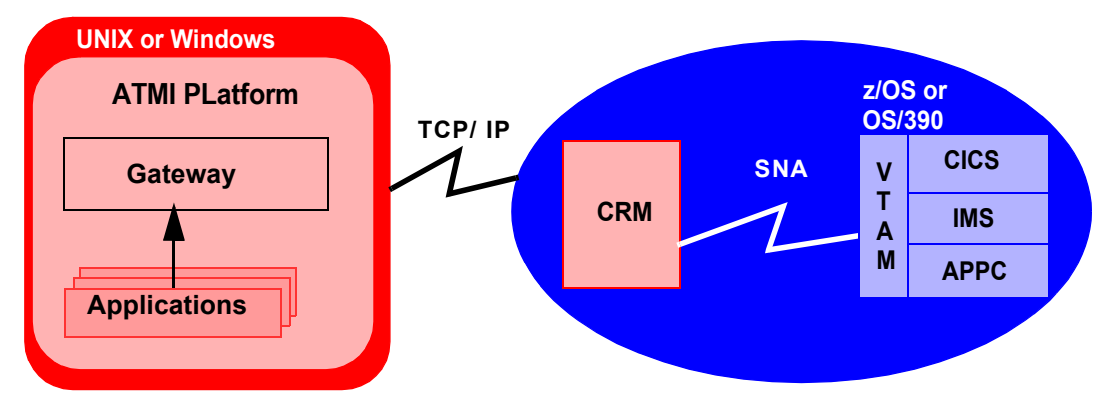

Another type of distributed configuration separates applications and the Tuxedo Mainframe Adapter for SNA Gateway from the CRM on different UNIX or Windows-based platforms. In this case, the platform for the CRM would be Solaris 8 because Solaris 8 is the only non-mainframe UNIX platform that the CRM supports. This configuration uses Transmission Control Protocol/Internet Protocol (TCP/IP) connectivity between the TMA SNA Gateway and the CRM, as well as the SNA connectivity to the mainframe environment(s). This configuration provides the flexibility to deploy the ATMI platform separately from the CRM in installations that require the ATMI platform on an operating system other than the one on which the SNA stack is running. This configuration also requires a one-to-one relationship between the local Tuxedo Mainframe Adapter for SNA Gateway and the remote CRM.

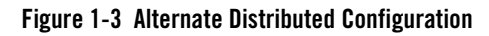

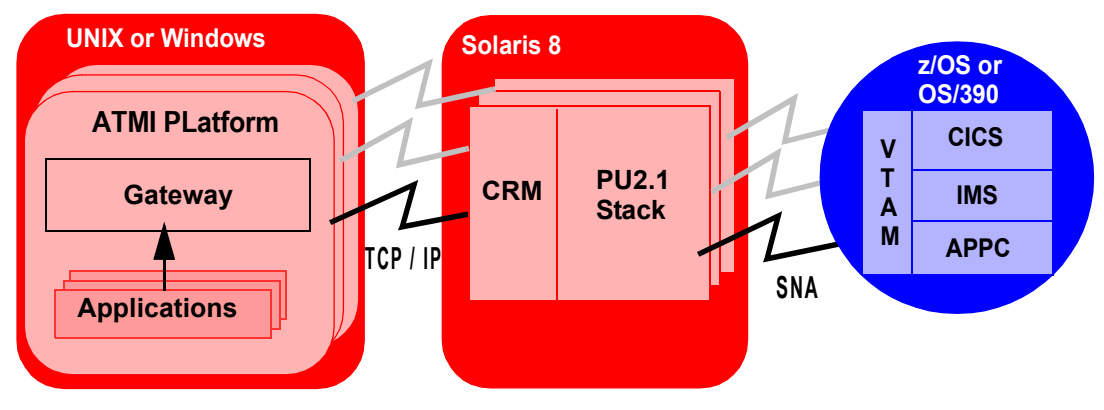

## <span id="page-13-0"></span>**Determining Requirements for Other Components**

Whether your TMA SNA software is installed on Windows, UNIX, or a mainframe, make sure your system meets the appropriate requirements and that supporting software is operating correctly. The following sections describe mainframe and non-mainframe requirements, and verification of supporting software installations.

**Note:** Because TMA SNA interacts with mainframe applications, involve your mainframe system support personnel early in the process of planning and installing your TMA SNA software. Different individuals may be responsible for Multiple Virtual System (MVS), Virtual Telecommunications Access Method (VTAM), Information Management System (IMS), and Customer Information Control System/Enterprise Systems Architecture (CICS TS). Make sure everyone is involved.

# <span id="page-13-1"></span>Mainframe Requirements

Whether the CRM component of TMA SNA is located on the mainframe environment or not, mainframe configurations affect how TMA SNA software functions. Prepare the mainframe to conduct operations within the Tuxedo Mainframe Adapter for SNA/ATMI platform environment by:

- Establishing the VTAM configuration
- ! Configuring the CICS TS Logical Unit (LU) by defining proper connections and sessions
- ! Completing cross-platform definitions for non-mainframe CRM

! Ensuring that APPC and transaction definitions exist for that environment, if using IMS or APPC/MVS

Refer to the *BEA* Tuxedo Mainframe Adapter for SNA *CRM Administration Guide* for detailed information about these tasks.

## <span id="page-14-0"></span>Non-Mainframe Requirements

A non-mainframe environment is a UNIX or Windows machine running the TMA SNA software. The software is fully bidirectional, supporting the local system as either a client or server. This environment consists of the following components:

- ! Hardware, defined as any workstation and network interface supported by the required software.
- ! Operating system software and SNA protocol stacks (PU servers) if the CRM is not installed on the mainframe. (Refer to the Tuxedo Mainframe Adapter for SNA *Release Notes* for a complete listing.) Stack installation should also be completed and verified. Refer to vendor documentation for stack installation and verification information.
- ! Tuxedo ATMI platform. Refer to the *BEA* Tuxedo Mainframe Adapter for SNA *Release Notes* for information on platform support.
	- **Note:** The Tuxedo ATMI platform is not required if you are installing the CRM only on Solaris 8.

### <span id="page-14-1"></span>**Installing the Prerequisite Software**

The following software should be installed and configured prior to installing the TMA SNA software for UNIX or Windows:

- 1. If you are installing the CRM on Solaris 8:
	- a. Install a supported SNA stack on the operating system where the CRM will be installed. Validate the stack software installation, running any sample applications provided by the vendor.
	- b. Configure the supported SNA stack.

Refer to the Tuxedo Mainframe Adapter for SNA *Release Notes* for a list of supported SNA stacks.

- **Note:** Refer to the SNA stack vendor's documentation on configuring your environment. A properly configured SNA protocol stack is required for the CRM to communicate with the mainframe application.
- 2. Install and configure the Tuxedo ATMI platform. Validate the software installation by running the sample applications, such as simpapp or bankapp.

Refer to the corresponding product installation documentation for installation and configuration information. Some specific configuration tasks must be completed before you install TMA SNA.

- 3. Shut down all domain administrative and gateway servers within an application domain prior to installing TMA SNA software, particularly the following:
	- GWTDOMAIN
	- GWADM
	- DMADM

Do not run the following commands until the installation is complete:

- dmadmin
- dmloadcf
- dmunloadcf

Upon completion of these tasks, continue to [Installing the Tuxedo Mainframe Adapter for SNA](#page-16-1)  [Software](#page-16-1) for instructions on installing the Tuxedo Mainframe Adapter for SNA software.

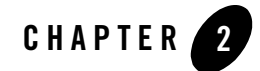

# <span id="page-16-1"></span><span id="page-16-0"></span>Installing the Tuxedo Mainframe Adapter for SNA Software

This section provides information and step-by-step instructions for installing BEA Tuxedo Mainframe Adapter for SNA software (hereafter referenced as TMA SNA.) After completing the tasks included in "Preparing to Install Tuxedo Mainframe Adapter for SNA," install the TMA SNA components according to your configuration requirements as described in the following section.

**Notes:** Refer to the *BEA* Tuxedo Mainframe Adapter for SNA *Release Notes* if you are upgrading from a previous version of eLink Adapter for Mainframe, and for information about hardware and software requirements. For additional operational and administrative information on the CRM, refer to the *BEA* Tuxedo Mainframe Adapter for SNA *CRM Administration Guide*.

All references to ATMI files, functions, and documentation apply to Tuxedo files, functions, and documentation.

Information topics are grouped by platform and by component (Gateway or CRM) if the component installations differ for particular platforms.

This section includes the following topics:

- "Prerequisites for Installation"
- "Installing the CRM on z/OS or OS/390 MVS Platform"
- "Installing the Gateway on AIX, HP-UX, Solaris 8, or Windows"
- . "Installing Tuxedo Mainframe Adapter for SNA Components on Solaris 8"
- "Validating the Tuxedo Mainframe Adapter for SNA Software Installation"
- "Uninstalling Tuxedo Mainframe Adapter for SNA"
- "Manually Setting Up the License Key"

### <span id="page-17-0"></span>**Prerequisites for Installation**

Before you install BEA Tuxedo Mainframe Adapter for SNA, you should install Tuxedo 8.1.

A JDK is required by the InstallAnywhere installation product to install Tuxedo Mainframe Adapter for SNA. A JDK is installed with Tuxedo 8.1. Verify that the system PATH environment variable is set to the correct version of the JDK. If the JDK version displayed is lower than the required version, you will need to configure your PATH environment variable to use the required JDK that is installed with Tuxedo 8.1.

**Warning:** If you are installing BEA Tuxedo Mainframe Adapter for SNA on AIX, rename the jre130 directory to jre. The jre130 directory was installed in your BEA Home directory at the same level as Tuxedo 8.1.

### <span id="page-17-1"></span>**Installing the CRM on z/OS or OS/390 MVS Platform**

This section explains how to install the CRM component on a z/OS or OS/390 Multiple Virtual Storage (MVS) platform.

**Note:** The installation process assumes the installer is familiar with Job Control Language (JCL) job operations and File Transfer Protocol (FTP) functions.

## <span id="page-17-2"></span>Summary of Installation Tasks

The following list is a summary of the tasks detailed in ["Installation Procedure](#page-18-0)":

- ! Put the JCL files in the MVS environment prior to installation using the FTP program.
- Allocate the initial datasets using one of the JCL jobs.
- FTP the product software files (TMA81.xxx) to the allocated datasets.
- Run the second JCL job to allocate the final datasets.
- Run the TSO RECEIVE command to unload the data in your product datasets. A third JCL file has been provided to run this procedure in batch.

The installation for this environment is semi-automated. Three JCL files are provided to facilitate prerequisites for allocating datasets in the MVS environment and to unload Tuxedo Mainframe Adapter for SNA product software into the allocated datasets.

The product CD-ROM contains the following files relating to this installation procedure:

- README file contains notes on how to install the product in this environment. This is a summary of the procedure in this section.
- ! dsupload.jcl file is a JCL example for creating MVS datasets to receive the Tuxedo Mainframe Adapter for SNA software.
- install.jcl file is a JCL example creating the unloaded product datasets.
- uncmprss.jcl file is a JCL example to uncompress and unload into the product datasets.
- ! TMA81.LOAD file contains the Tuxedo Mainframe Adapter for SNA program objects. (Required)
- ! TMA81.DATA file contains Tuxedo Mainframe Adapter for SNA data files. (Required)
- TMA81. SAMPLE file contains sample JCL files.

### <span id="page-18-0"></span>Installation Procedure

Perform the following steps to install the CRM component on a z/OS or OS/390 MVS platform:

- 1. Load the product CD-ROM on a machine that has File Transfer Protocol (FTP) access to the MVS UNIX directory (/mvs/ftp-unix) or MVS NT directory (/mvs.ftp-nt).
- 2. Use FTP to put the following JCL files in the MVS destination PDS dataset:

```
dsupload.jcl
install.jcl
uncmprss.jcl
```
3. In your MVS environment, change the DSUPLOAD job to suit your environment. This job allocates the initial datasets needed to receive the product software files from the FTP file transfer.

Use the SET statements in the DSUPLOAD job to set the high-level qualifiers of the receiving datasets according to the following syntax:

```
SET PRODHLQ=[QUALIFIER]
```
The DSUPLOAD job has the following steps:

DELOLD

Deletes any existing datasets previously created so you can run this JCL multiple times, if necessary.

CREATE

Allocates the initial datasets needed to receive the product software files.

- 4. Run the DSUPLOAD job.
- 5. Put the files listed in Table 2-1 into their corresponding datasets. Use the table as a worksheet and fill in the names you created in step 3. Use the worksheet as a guide for transferring the product data to the z/OS or OS/390 platform.

**Table 2-1 MVS Installation Product Files and DD Name Datasets**

| <b>Product File</b> | <b>Set Statement</b> | Your Dataset Name |
|---------------------|----------------------|-------------------|
| TMA81.LOAD          | PRODHLO              | . LOAD            |
| TMA81.DATA          | PRODHLO              | . DATA            |
| TMA81.SAMPLE        | PRODHLO              | .SAMPLE           |

6. From the UNIX/NT command prompt, set binary data transfer mode using the FTP program.

Note the following example of a put command:

```
put TMA81.LOAD 'BEA.TMA81.LOAD'
```
Transfer the datasets using the put command.

7. In your MVS environment, change the INSTALL job to suit your environment.

Use the SET statements to alter the job for your environment according to the following syntax:

```
SET BEAPDSE=[QUALIFIER]
```
In this statement, [QUALIFIER] is the high-level qualifier for the SNACRM Load Library. The load library containing the TMA81.LOAD program objects must be a Partitioned Dataset with Extended attributes (PDSE). The PDSE minimally must have storage class SMS declaration for z/OS or OS/390.

```
SET SCLASS=[CLASS NAME]
```
In this statement, [CLASS NAME] is the storage class name of the PDSE. This is required for z/OS or OS/390.

SET BEAPDS=[QUALIFIER]

In this statement, [QUALIFIER] is the high-level qualifier for the sample and data datasets. These are standard PDS.

The INSTALL job has the following steps:

DELOLD

Deletes any existing datasets created by the INSTALL job so you can run this JCL multiple times, if necessary.

CREATE

Creates the MVS datasets for you.

This step includes the minimal JCL needed to create the datasets for z/OS or OS/390. You may change the JCL to reflect your own environment.

8. Run the INSTALL job.

Use Table 2-2 as a worksheet to fill out the names of the datasets created in this step.

#### **Table 2-2 Set Statements and Corresponding Datasets**

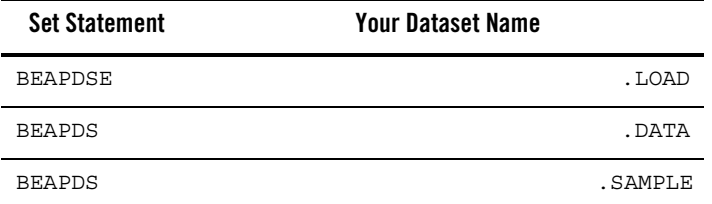

9. In your MVS environment, change the UNCMPRSS job to suit your environment.

Modify the following variables in the JCL to the high-level qualifier you listed in the tables according to the following syntax:

```
<PRODHLQ>=[QUALIFIER]
```
Use the qualifier you listed in Table 2-1.

<BEAPDSE>=[QUALIFIER]

Use the PDSE qualifier you listed in Table 2-2.

```
<BEAPDS>=[QUALIFIER]
```
Use the PDS qualifier you listed in Table 2-2.

The UNCMPRSS job has the following step:

UNLOLD

Performs a TSORECEIVE to uncompress and unload the data in your installation datasets created in step 8.

To manually perform the TSO RECEIVE command to unload the data in your installation datasets created in Step 8, enter a command similar to the following command:

TSO RECEIVE INDS('xxx')

When prompted, enter:

DA('yyy')

In these statements, the following definitions apply:

xxx

Is the dataset name you listed in Table 2-1.

yyy

Is the corresponding dataset name you listed in Table 2-2.

## <span id="page-21-0"></span>**Installing the Gateway on AIX, HP-UX, Solaris 8, or Windows**

In addition to Solaris 8 installation as described in "Installing Tuxedo Mainframe Adapter for SNA Components on Solaris 8", the Tuxedo Mainframe Adapter for SNA Gateway may also be installed on AIX, HP-UX, Solaris 8, or Windows platforms.

**Note:** The CRM is not available on any of these platforms and can only be installed on Solaris 8 non-mainframe UNIX. Refer to the *BEA* Tuxedo Mainframe Adapter for SNA *Release Notes* for more detailed information about platform support.

AIX, HP-UX, and Solaris 8 installations may be performed in Console Mode or Graphics Mode, while Windows installations must be performed in Graphics Mode.

# <span id="page-21-1"></span>Installing the Gateway in Console Mode

To install the Tuxedo Mainframe Adapter for SNA Gateway on non-mainframe UNIX in console mode, you run one of the following .bin programs as appropriate for your operating system:

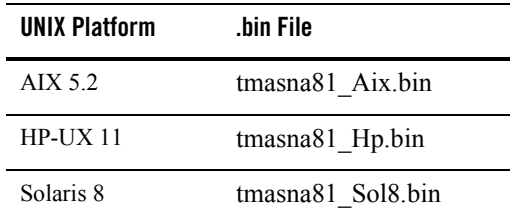

Perform the following steps to install the Tuxedo Mainframe Adapter for SNA software in console mode:

- 1. Insert the Tuxedo Mainframe Adapter for SNA CD-ROM in your CD device.
- 2. Log on as root.

 $$ su -$ Password:

3. Mount the CD-ROM. Mount commands vary depending on your system configuration. Refer to your System Administrator for the specific command for your system. Use a command similar to the following example to mount the CD-ROM.

# mount -r -F cdfs /dev/cdrom/c1b0t0l0 /mnt

4. Change the directory to the unix directory on your CD-ROM device. For example,

```
# cd /mnt/tmasna81
```
5. List the CD-ROM contents.

```
# ls
tmasna81_Aix.bin
tmasna81_Hp.bin
tmasna81_Sol8.bin
tmasna81_Win.exe
mvs
```
6. Execute the appropriate installation program for your operating system in character-based mode. For example, execute the HP-UX 11 program to install only the Tuxedo Mainframe Adapter for SNA Gateway:

```
# sh tmasna81_Hp.bin -i console
```
7. The installation program runs and prompts you for responses (see Listing 2-1 for an example).

#### **Listing 2-1 UNIX Console Mode Installation Example, Gateway on HP-UX 11**

```
Preparing to install...
Preparing CONSOLE Mode Installation...
==============================================================================
=
BEA Tuxedo Mainframe Adapter SNA 8.1 (created with InstallAnywhere by Zero G)
------------------------------------------------------------------------------
```

```
-
==============================================================================
=
Introduction
------------
This installer will guide you through the installation of 'Tuxedo Mainframe
Adapter for SNA'. On each step, answer the questions provided. Type "quit" at 
any time to exit the installer.
==============================================================================
=
License Agreement
-----------------
Please read before installing:
BEA Tuxedo Mainframe Adapter for SNA(r) 8.1 Software License
The Software and accompanying documentation (respectively "Software"
and "Documentation") you have acquired are protected by the copyright laws of
the United States and international copyright treaties...
 .
 .
 .
User Count means the number of users specified on the uniform product code
label provided on the outside packaging of the Product.
Connection Management Software means...
 .
 .
 .
Copyright 2003, BEA Systems, Inc. All Rights Reserved.
DO YOU AGREE WITH THE TERMS OF THE LICENSE? (Y/N): y
==============================================================================
=
Choose BEA Home Directory
-------------------------
    1- Create a New BEA Home
    2- Use Existing BEA Home
Enter a number: 2
    1- /bea/
    2- /bea/Tuxedo 8.1
Existing BEA Home: 1
```

```
==============================================================================
=
Installing...
-------------
  [==================|==================|==================|==================]
  [------------------|------------------|------------------|------------------]
==============================================================================
=
License Selection Option
------------------------
     1- Copy License File Now
     2- Copy License File Later
Enter a number: 2
==============================================================================
=
Install License Later.
----------------------
You will need to manually append lic.txt (on license diskette) 
to your base product license file (in udataobj directory). 
Refer to your BEA Tuxedo Mainframe Adapter for SNA Installation 
Guide for details on how to do this. 
==============================================================================
=
Install Complete
----------------
Congratulations. 'Tuxedo Mainframe Adapter for SNA' has been successfully 
installed 
to:
    /bea/loads/tux81
PRESS <ENTER> TO EXIT THE INSTALLER: ENTER
```
### <span id="page-24-0"></span>Installing the Gateway in Graphics Mode

Perform the following steps to install the Tuxedo Mainframe Adapter for SNA Gateway on a Windows or UNIX platform in Graphics Mode:

- 1. Insert the Tuxedo Mainframe Adapter for SNA CD-ROM in your CD device.
- 2. Do one of the following, depending on your platform:

#### **On Windows**:

- a. Choose Start→Run. The Run dialog displays.
- b. Click Browse to navigate to the CD-ROM drive.
- c. Select the tmasna81 directory; then, select the tmasna81  $\text{Win}$ .exe program.
- d. Click Open. The selected path and executable appear in the Run dialog.
- e. Click OK to begin the installation. The Introduction screen (Figure 2-1) displays. **Note:** All screen illustrations in this section are for Windows NT.

#### **On UNIX**:

a. Log on as root to install the Tuxedo Mainframe Adapter for SNA software.

```
$ su -Password:
```
b. Mount the CD-ROM. Mount commands vary depending on your system configuration. Refer to your System Administrator for the specific command for your system. Use a command similar to the following command to mount the CD-ROM on any UNIX system.

```
> mount -r -F cdfs /dev/cdrom/c1b0t0l0 /mnt
```
c. Change the directory to the tmasna81 directory on your CD-ROM device. For example,

> cd /mnt/tmasna81

d. List the CD-ROM contents.

```
# ls
tmasna81_Aix.bin
tmasna81_Hp.bin
tmasna81_Sol8.bin
mvs
```
e. Execute the appropriate installation program for your operating system. For example, execute the AIX program:

/mnt/tmasna81> sh tmasna81\_Aix.bin

The Introduction screen (similar to Figure 2-1) displays.

### $|$  $|$  $\times$  $|$ **E BEA Tuxedo Mainframe Adapter SNA 8.1 Introduction** InstallAnywhere will guide you through the installation of your<br>application. Use the "Next" button to proceed to the next screen. If you want to change something in a previous screen, click the "Previous" button. You may quit the installer at any time by clicking the "Exit" button. **INSTALLANYWHERE** Exit Previous Next

#### **Figure 2-1 Introduction Screen**

3. Click Next to continue with the installation. The License Agreement screen displays (Figure 2-2).

#### **Figure 2-2 License Agreement Screen**

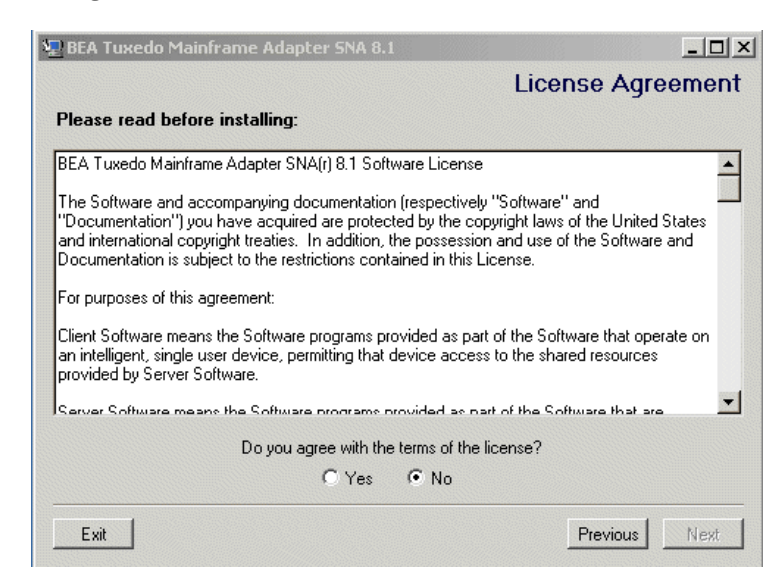

4. Select Yes to accept the license agreement; then click Next to proceed with the installation. The Choose BEA Home Directory screen displays (Figure 2-3).

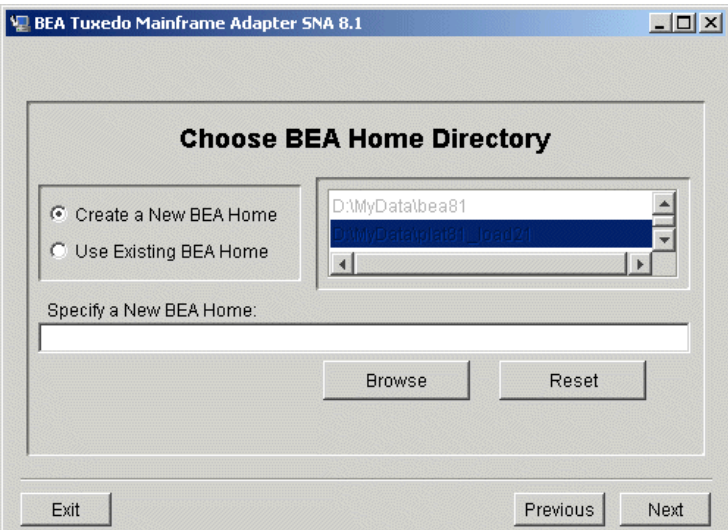

**Figure 2-3 Choose BEA Home Directory Screen**

5. Select a New or Existing BEA Home option to specify the BEA Home directory (the default is  $c:$  \bea). The BEA Home directory is the root directory in which you install all BEA products. This directory was set up when you installed Tuxedo.

If you want to create a new BEA Home directory, follow these steps:

- a. Select the Create a New BEA Home option.
- b. Accept the default location for your BEA Home directory or click Browse to specify a different location. If you accept the default location, your BEA Home directory will be c:\bea, and your Tuxedo Mainframe Adapter for SNA software default installation directory will be the Tuxedo 8.1 Home directory .
- c. Click Next to proceed with the installation.

If you already have one or more BEA Home directories on your system, you can use one of those directories as follows:

a. Select the Use Existing BEA Home option.

- b. Select a BEA Home directory from the list displayed to the right of the options. All valid BEA Home directories are displayed in this list. Valid BEA Home directories are directories where BEA products have been installed using the standard installation program.
- c. Click Next to proceed with the installation.
- 6. If the installation program encounters a previous version of Tuxedo Mainframe Adapter for SNA in the selected BEA Home directory, the Previous Installation Found message box displays (Figure 2-4).

#### **Figure 2-4 Previous Installation Found Message Box**

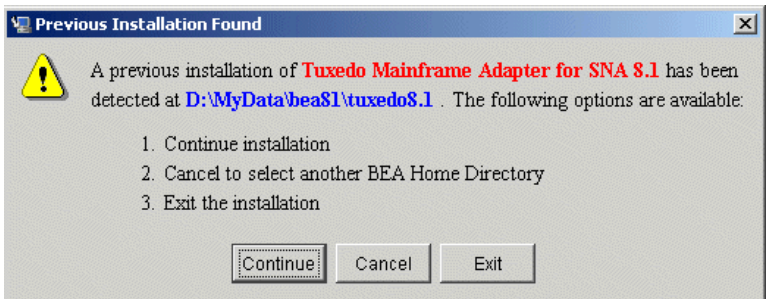

From this message box, do one of the following:

- ñ Click Continue to install over the previous version.
- Click Cancel to return to the Choose BEA Home Directory Screen and select another directory.
- Click Exit to exit the installation program.
- 7. If you do not have a successful installation of Tuxedo 8.1 in the BEA Home directory, the Tuxedo 8.1 Not Found! message box displays (Figure 2-5).

#### **Figure 2-5 Tuxedo 8 Not Found Message Box**

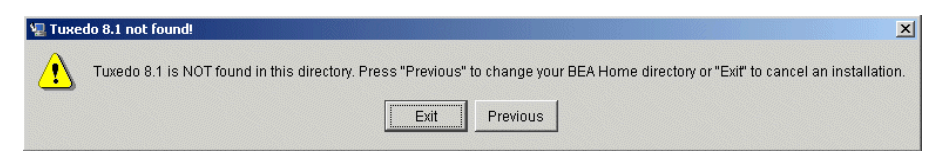

From this message box, do one of the following:

ñ Click Exit to exit the installation program so you can install Tuxedo 8.1.

- Click Previous to return to the Choose BEA Home Directory Screen and select another directory.
- 8. After the product is installed, the License Installation Choice screen displays (Figure 2-6).

#### **Figure 2-6 License Installation Choice Screen**

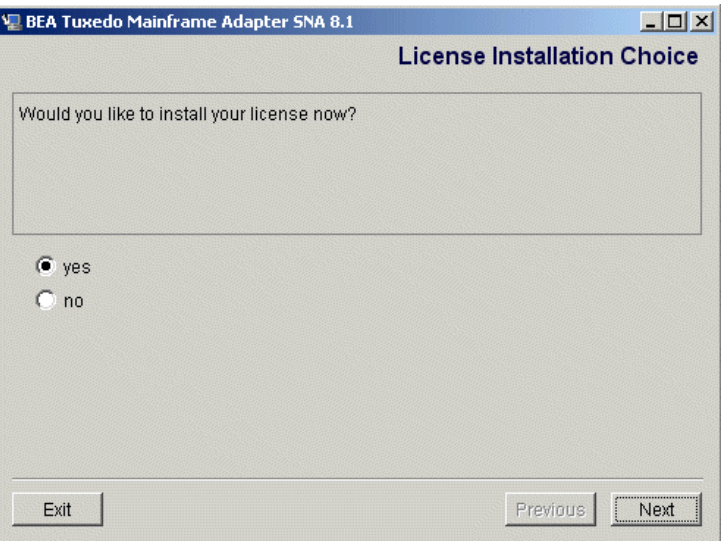

- 9. Select one of the following license installation options:
	- ! Select yes and click Next. The Choose License Location Directory Screen displays (Figure 2-7).

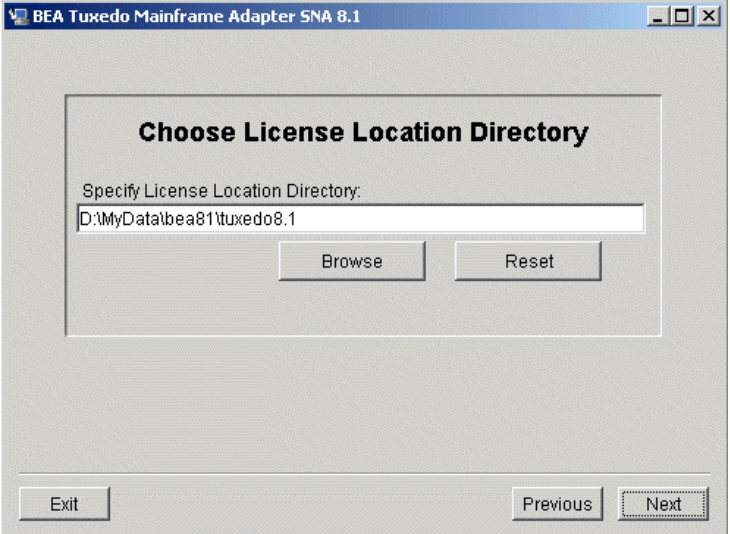

#### **Figure 2-7 Choose License Location Directory Screen**

Click Browse to specify the directory where your Tuxedo Mainframe Adapter for SNA license key (lic.txt) is located and then click Next to append the Tuxedo Mainframe Adapter for SNA license key to your Tuxedo 8.1 license.

! Select no and click Next. The Install License Later screen displays with instructions for installing the license later (Figure 2-8). You may also refer to "Manually Setting Up the License Key" for more information about installing the license later.

**Figure 2-8 Install License Later Screen**

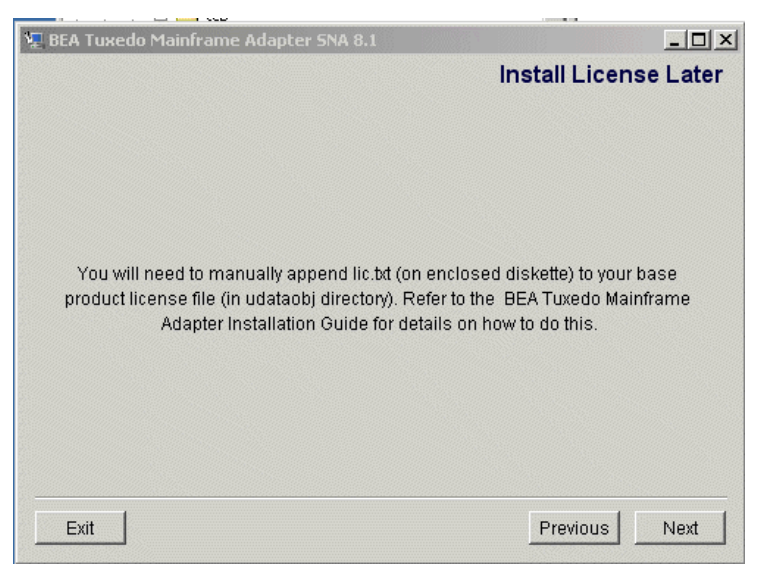

Click Next to finish installation.

10. Upon installation completion, the Install Complete screen displays (Figure 2-9).

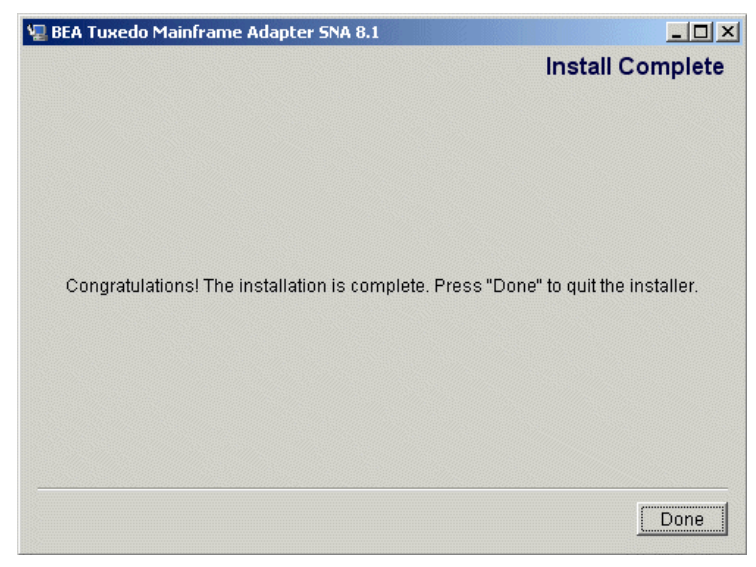

#### **Figure 2-9 Install Complete Screen**

11. Click Done to exit the installation program.

### <span id="page-32-0"></span>**Installing Tuxedo Mainframe Adapter for SNA Components on Solaris 8**

The TMA SNA Gateway, the CRM, or both the Gateway and CRM may be installed on Solaris 8.

## <span id="page-32-1"></span>Installing the Software in Console Mode

To install the TMA SNA software on Solaris 8 in console mode, you will run the tmasna81 Sol8.bin program. If you choose the Full Installation set, this program installs both the Gateway and the CRM on Solaris 8. You may also choose to install only the Gateway or only the CRM on Solaris 8.

Perform the following steps to install the TMA SNA software in console mode on Solaris 8:

- 1. Insert the TMA SNA CD-ROM in your CD device.
- 2. Log on as root.

```
$ su -Password:
```
3. Mount the CD-ROM. Mount commands vary depending on your system configuration. Refer to your System Administrator for the specific command for your system. Use a command similar to the following command to mount the CD-ROM.

# mount -r -F cdfs /dev/cdrom/c1b0t0l0 /mnt

4. Change the directory to the unix directory on your CD-ROM device. For example,

# cd /mnt/tmasna81

5. List the CD-ROM contents.

```
# ls
tmasna81_Aix.bin
tmasna81_Hp.bin
tmasna81_Sol8.bin
tmasna81_Win.exe
mvs
```
6. Execute the Solaris 8 program to install both the TMA SNA Gateway and CRM on Solaris 8:

```
# sh tmasna81_Sol8.bin -i console
```
7. The installation program runs and prompts you for responses (see Listing 2-2 for an example). When you are asked to choose the Install Set, enter the number for the type of installation you want to perform:

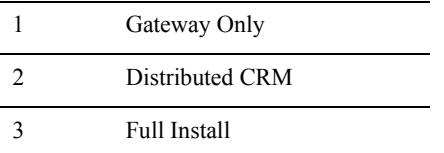

If you choose the Gateway Only or Full Install, the software will be installed in your tuxedo8.1 directory. If you choose to install the Distributed CRM, the software will be installed in the tmasna81 directory.

**Note:** If you select the Distributed CRM, you will not be prompted for the license location.

#### **Listing 2-2 UNIX Console Mode Installation Example, Full Installation on Solaris 8**

```
Preparing to install...
Preparing CONSOLE Mode Installation...
```
Installing Tuxedo Mainframe Adapter for SNA Components on Solaris 8

```
==============================================================================
=
BEA Tuxedo Mainframe Adapter SNA (created with InstallAnywhere by Zero G)
------------------------------------------------------------------------------
-
==============================================================================
=
Introduction
------------
This installer will guide you through the installation of 'Tuxedo Mainframe
Adapter for SNA'. On each step, answer the questions provided. Type "quit" at any 
time to exit the installer.
==============================================================================
=
License Agreement
-----------------
Please read before installing:
BEA Tuxedo Mainframe Adapter for SNA(r) 8.1 Software License
The Software and accompanying documentation (respectively "Software"
and "Documentation") you have acquired are protected by the copyright laws of
the United States and international copyright treaties...
 .
 .
 .
User Count means the number of users specified on the uniform product code
label provided on the outside packaging of the Product.
PRESS <ENTER> TO CONTINUE: y
Connection Management Software means...
 .
 .
 .
Copyright 2003, BEA Systems, Inc. All Rights Reserved.
DO YOU AGREE WITH THE TERMS OF THE LICENSE? (Y/N)y
==============================================================================
=
Choose Install Set
------------------
```

```
Please Choose the Install Set to be installed by this installer.
   ->1- Gateway Only
     2- Distributed CRM
     3- Full Install
ENTER THE NUMBER FOR THE INSTALL SET, OR <ENTER> TO ACCEPT THE DEFAULT: 3
==============================================================================
=
Choose BEA Home Directory
-------------------------
     1- Create a New BEA Home
     2- Use Existing BEA Home
Enter a number: 2
     1- /bea
     2- /bea/tuxedo8.1
Existing BEA Home: 1
-----------------------------------------------
A previous installation of Tuxedo Mainframe Adapter for SNA 8.1 
has been detected at /bea/loads/tux81.
  The following options are available:
     1- Continue to install over /bea/loads/tux81
     2- Cancel to select another BEA Home Directory
     3- Exit the installation
Choose a number: 1
==============================================================================
=
Installing...
-------------
  [==================|==================|==================|==================]
  [------------------|------------------|------------------|------------------]
==============================================================================
=
License Selection Option
-----------------------
     1- Copy License File Now
     2- Copy License File Later
Enter a number:2
```

```
==============================================================================
=
Install License Later.
----------------------
You will need to manually append lic.txt (on license diskette) 
to your base product license file (in udataobj directory). 
Refer to your BEA Tuxedo Mainframe Adapter for SNA Installation 
Guide for details on how to do this. 
==============================================================================
=
Install Complete
----------------
Congratulations. 'Tuxedo Mainframe Adapter for SNA' has been successfully 
installed 
to:
    /bea/tux81
PRESS <ENTER> TO EXIT THE INSTALLER: <ENTER>
```
### <span id="page-36-0"></span>Installing the Software in Graphics Mode

Perform the following steps to install the TMA SNA software in graphics mode on Solaris 8:

- 1. Insert the TMA SNA CD-ROM in your CD device.
- 2. Log on as root to install the TMA SNA software.

```
$ su -Password:
```
3. Mount the CD-ROM. Mount commands vary depending on your system configuration. Refer to your System Administrator for the specific command for your system. Use a command similar to the following command to mount the CD-ROM on any UNIX system.

```
> mount -r -F cdfs /dev/cdrom/c1b0t0l0 /mnt
```
4. Change the directory to the tmasna81 directory on your CD-ROM device. For example,

```
> cd /mnt/tmasna81
```
5. List the CD-ROM contents.

```
# ls
tmasna81_Aix.bin
tmasna81_Hp.bin
tmasna81_Sol8.bin
mvs
```
6. Execute the Solaris 8 program:

/mnt/tmasna81> sh tmasna81\_Sol8.bin

The Introduction screen (see Figure 2-10) displays.

#### **Figure 2-10 Introduction Screen**

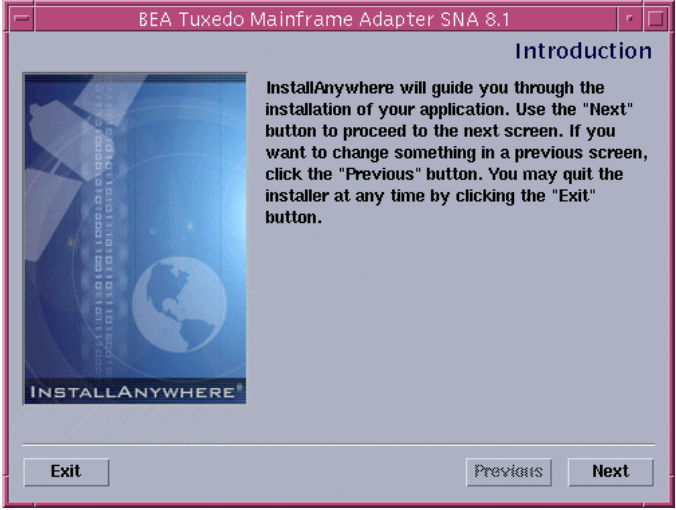

7. Click Next to continue with the installation. The License Agreement screen displays (Figure 2-11).

#### **Figure 2-11 License Agreement Screen**

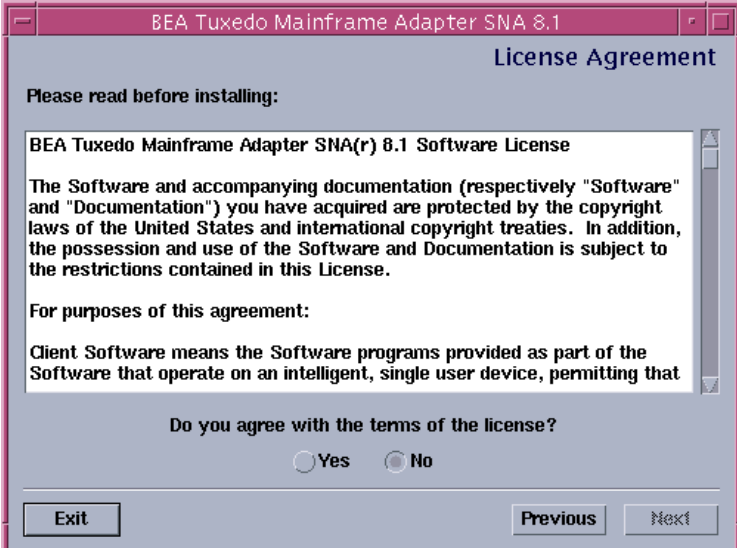

8. Select Yes to accept the license agreement; then click Next to proceed with the installation. The Choose Install Set screen displays (Figure 2-12).

**Figure 2-12 Choose Install Set Screen**

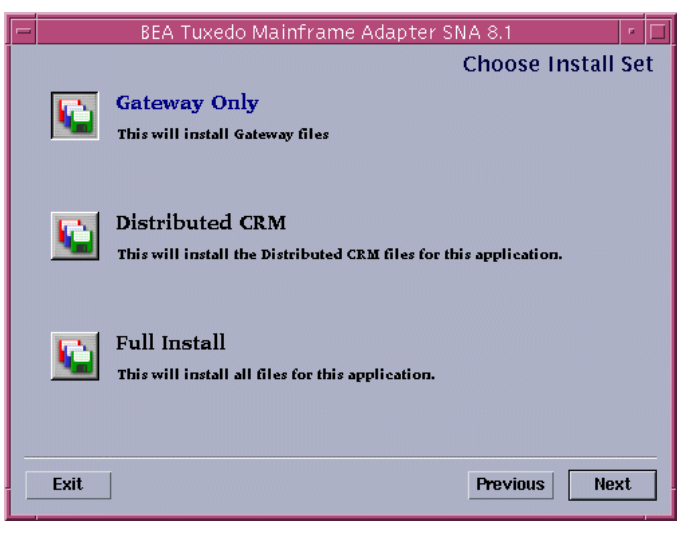

- 9. Select one of the Install Set options depending on whether you want to install the Gateway only, the CRM, or both on Solaris 8.
	- **Note:** If you choose the Gateway Only or Full Install, the software will be installed in your tuxedo8.1 directory. If you choose to install the Distributed CRM, the software will be installed in the tmasna81 directory.
- 10. Click Next to proceed with the installation. The Choose BEA Home Directory screen displays (Figure 2-13).

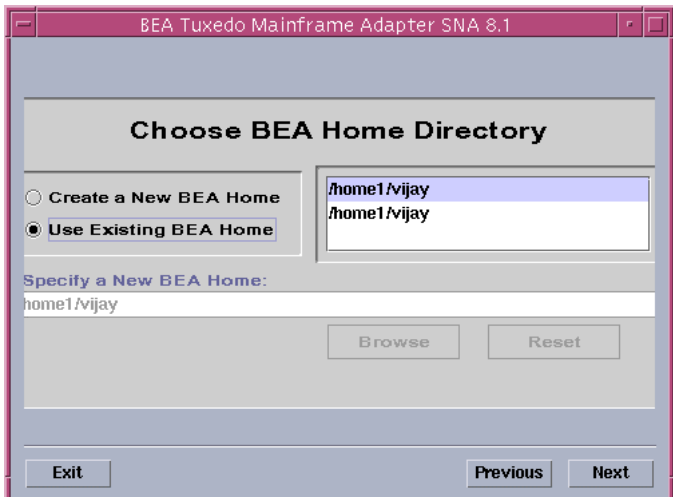

#### **Figure 2-13 Choose BEA Home Directory Screen**

11. Select a New or Existing BEA Home option to specify the BEA Home directory (the default is  $c:$  \bea). The BEA Home directory is the root directory in which you install all BEA products. This directory was set up when you installed Tuxedo.

If you want to create a new BEA Home directory, follow these steps:

- a. Select the Create a New BEA Home option.
- b. Accept the default location for your BEA Home directory or click Browse to specify a different location. If you accept the default location, your BEA Home directory will be c:\bea, and your Tuxedo Mainframe Adapter for SNA software default installation directory will be the Tuxedo 8.1 Home directory.
- c. Click Next to proceed with the installation.

If you already have one or more BEA Home directories on your system, you can use one of those directories as follows:

- a. Select the Use Existing BEA Home option.
- b. Select a BEA Home directory from the list displayed to the right of the options. All valid BEA Home directories are displayed in this list. Valid BEA Home directories are directories where BEA products have been installed using the standard installation program.
- c. Click Next to proceed with the installation.

12. If the installation program encounters a previous version of Tuxedo Mainframe Adapter for SNA in the selected BEA Home directory, the Previous Installation Found message box displays (Figure 2-14).

#### **Figure 2-14 Previous Installation Found Message Box**

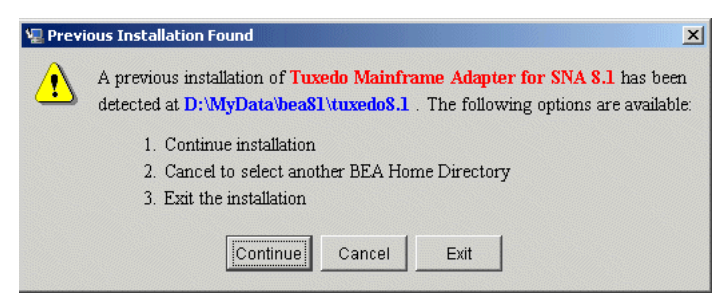

From this message box, do one of the following:

- Click Continue to install over the previous version.
- Click Cancel to return to the Choose BEA Home Directory Screen and select another directory.
- Click Exit to exit the installation program.
- 13. If you do not have a successful installation of Tuxedo 8.1 in the BEA Home directory, the Tuxedo 8.1 Not Found! message box displays (Figure 2-15).

#### **Figure 2-15 Tuxedo 8.1 Not Found Message Box**

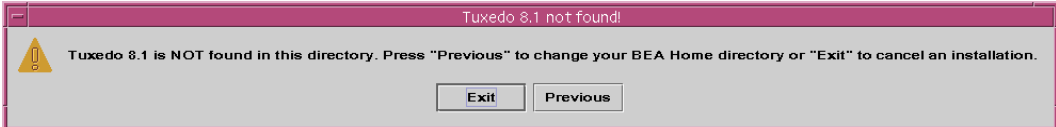

From this message box, do one of the following:

- ñ Click Exit to exit the installation program so you can install Tuxedo 8.
- ñ Click Previous to return to the Choose BEA Home Directory Screen and select another directory.
- 14. After the product is installed, the License Installation Choice screen displays (Figure 2-16).
	- **Note:** If you are installing the Distributed CRM, you will not be prompted for the License Installation Choice. Proceed to step 16.

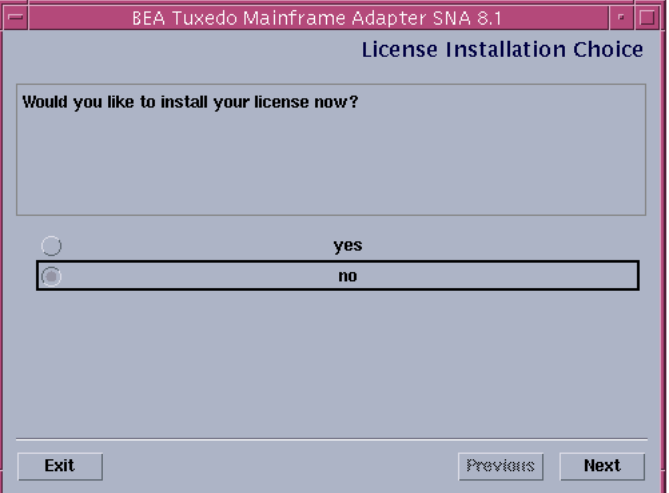

#### **Figure 2-16 License Installation Choice Screen**

- 15. Select one of the following license installation options:
- ! Select yes and click Next. The Choose License Location Directory Screen displays (Figure 2-17).

#### **Figure 2-17 Choose License Location Directory Screen**

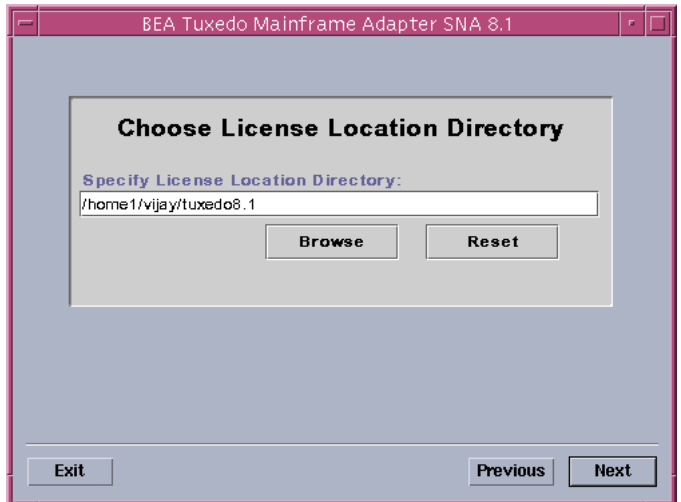

Click Browse to specify the directory where your Tuxedo Mainframe Adapter for SNA license key (lic.txt) is located and then click Next to append the Tuxedo Mainframe Adapter for SNA license key to your Tuxedo 8.1 license.

! Select no and click Next. The Install License Later screen displays with instructions for installing the license later (Figure 2-18). You may also refer to "Manually Setting Up the License Key" for more information about installing the license later.

**Figure 2-18 Install License Later Screen**

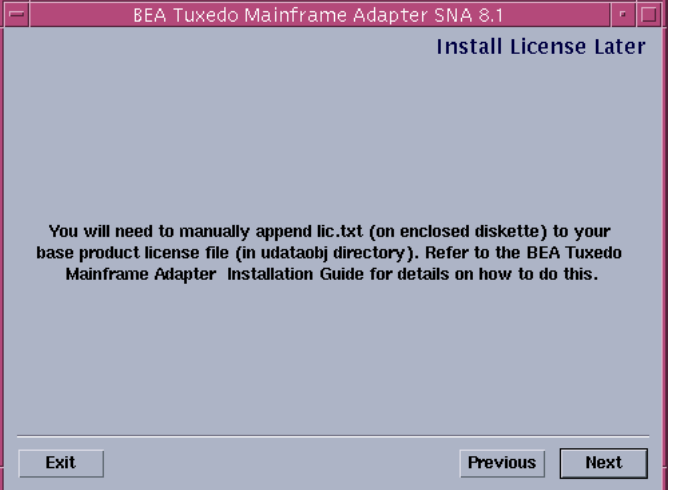

Click Next to finish installation.

16. Upon installation completion, the Install Complete screen displays (Figure 2-19).

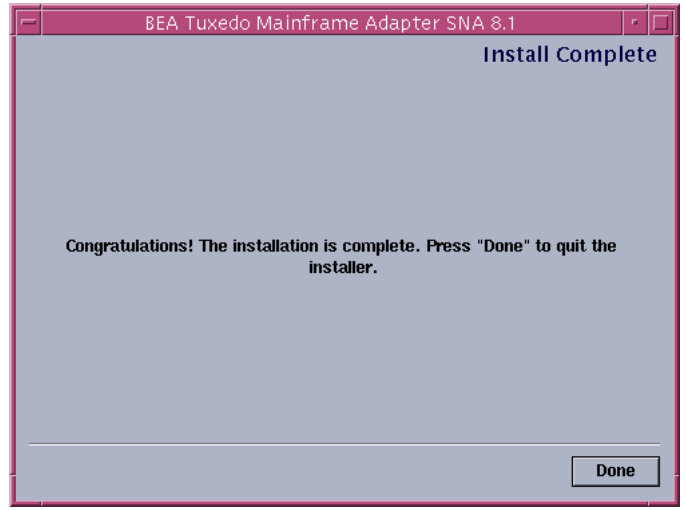

#### **Figure 2-19 Install Complete Screen**

17. Click Done to exit the installation program.

### <span id="page-44-0"></span>**Validating the Tuxedo Mainframe Adapter for SNA Software Installation**

You can validate the Tuxedo Mainframe Adapter for SNA software installation in the following ways:

- "Verifying Installation Files and Directories"
- "Running the Sample Applications"

# <span id="page-44-1"></span>Verifying Installation Files and Directories

The Tuxedo Mainframe Adapter for SNA CD-ROM contains libraries and executable programs for each of the supported platforms as described in the tables in the following sections. After installing the Tuxedo Mainframe Adapter for SNA software, verify that these libraries and programs are installed on your system.

All directories are relative to the installation directory. Platform-specific stack abstraction libraries are included in these tables as well.

#### <span id="page-45-0"></span>**Tuxedo Mainframe Adapter for SNA Gateway Installation Files and Directories**

The Tuxedo Mainframe Adapter for SNA Gateway includes the files listed in the following tables.

#### AIX 5.2

| <b>Files</b>       |
|--------------------|
| GWSNAX             |
| libcsxcrm.so       |
| libctxcp 12.so     |
| libctxdebugs_12.so |
| libetxos 12.so     |
| libctxplat 12.so   |
| libctxprim 12.so   |
| libqws.so          |
| crmmon.jar         |
| LIBGWS.text        |
| LIBGWS CAT         |
|                    |

**Table 2-3 AIX Installation Files and Directories for Tuxedo Mainframe Adapter for SNA Gateway Installation**

| <b>Files</b>     |
|------------------|
| aix.env          |
| app.env          |
| BEACONN.RDO      |
| BEASNA.RDO       |
| BEASNA.RDO.VSE   |
| DMCONFIG         |
| dminit.scr       |
| Makefile         |
| MIRRDPLC.c       |
| MIRRDPLC.c.VSE   |
| MIRRDPLC.cbl     |
| MIRRDTPC.c       |
| MIRRDTPC.cbl     |
| mirrorsrv.c      |
| <b>README</b>    |
| toupclt.c        |
| TOUPDPLS.c       |
| TOUPDPLS.c.VSE   |
| TOUPDPLS.cbl     |
| TOUPDTPS.c       |
| TOUPDTPS.c.VSE   |
| TOUPDTPS.cbl     |
| TOUPDTPS.cbl.VSE |
| UBBCONFIG        |
| EXPIMSSV.c       |
| IMPIMSSV.cbl     |
| simpims.c        |
| BEAWTOR.asm      |
|                  |

**Table 2-3 AIX Installation Files and Directories for Tuxedo Mainframe Adapter for SNA Gateway Installation**

| <b>Directory</b>  | <b>Files</b> |
|-------------------|--------------|
| udataobj/codepage | 00819x00037  |
|                   | 00819x00273  |
|                   | 00819x00278  |
|                   | 00819x00284  |
|                   | 00819x00285  |
|                   | 00819x00297  |
|                   | 00819x00500  |
|                   | 00819x00860  |
|                   | 00819x01047  |
|                   | 00912x00870  |
|                   | none         |
|                   | tuxedo       |

**Table 2-3 AIX Installation Files and Directories for Tuxedo Mainframe Adapter for SNA Gateway Installation**

#### HP-UX 11

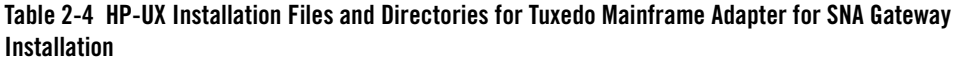

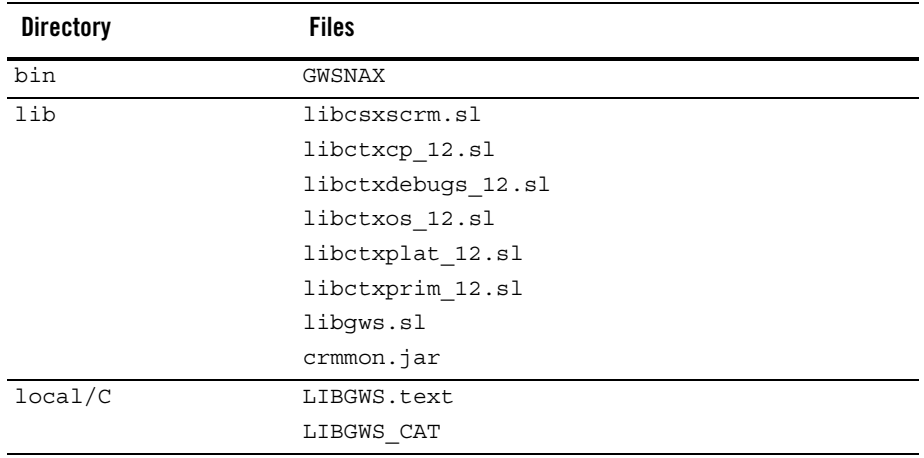

| <b>Directory</b> | <b>Files</b>     |
|------------------|------------------|
| TMA/sna/simpapp  | app.env          |
|                  | BEACONN.RDO      |
|                  | BEASNA.RDO       |
|                  | BEASNA.RDO.VSE   |
|                  | DMCONFIG         |
|                  | dminit.scr       |
|                  | hpux.env         |
|                  | Makefile         |
|                  | MIRRDPLC.c       |
|                  | MIRRDPLC.cbl     |
|                  | MIRRDPLC.c.VSE   |
|                  | MIRRDTPC.c       |
|                  | MIRRDTPC.cbl     |
|                  | mirrorsrv.c      |
|                  | <b>README</b>    |
|                  | toupclt.c        |
|                  | TOUPDPLS.c       |
|                  | TOUPDPLS.C.VSE   |
|                  | TOUPDPLS.cbl     |
|                  | TOUPDTPS.c       |
|                  | TOUPDTPS.C.VSE   |
|                  | TOUPDTPS.cbl     |
|                  | TOUPDTPS.cbl.VSE |
|                  | UBBCONFIG        |
|                  | EXPIMSSV.c       |
|                  | IMPIMSSV.cbl     |
|                  | simpims.c        |
|                  | BEAWTOR.asm      |

**Table 2-4 HP-UX Installation Files and Directories for Tuxedo Mainframe Adapter for SNA Gateway Installation**

| <b>Directory</b>  | <b>Files</b> |
|-------------------|--------------|
| udataobj/codepage | 00819x00037  |
|                   | 00819x00273  |
|                   | 00819x00278  |
|                   | 00819x00284  |
|                   | 00819x00285  |
|                   | 00819x00297  |
|                   | 00819x00500  |
|                   | 00819x00860  |
|                   | 00819x01047  |
|                   | 00912x00870  |
|                   | none         |
|                   | tuxedo       |

**Table 2-4 HP-UX Installation Files and Directories for Tuxedo Mainframe Adapter for SNA Gateway Installation**

#### Solaris 8

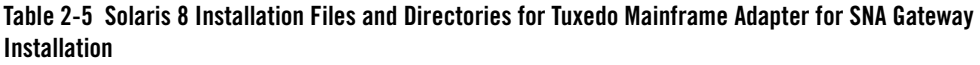

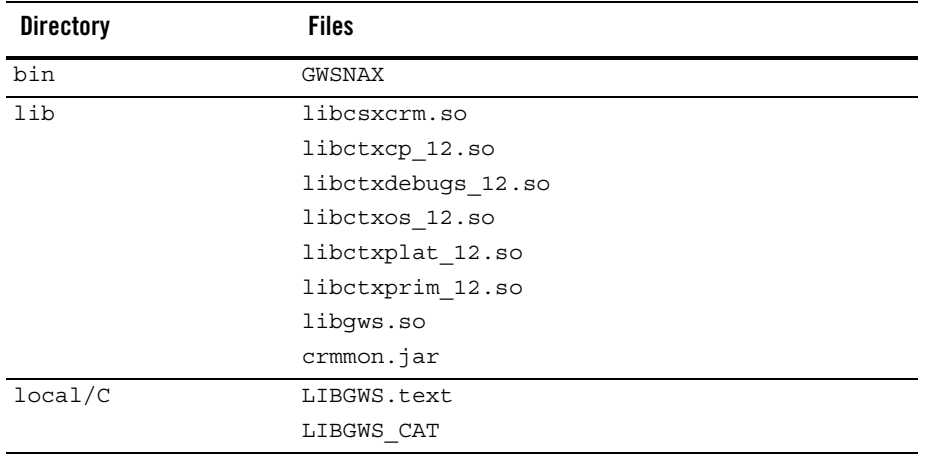

| <b>Directory</b> | <b>Files</b>     |
|------------------|------------------|
| TMA/sna/simpapp  | app.env          |
|                  | BEACONN.RDO      |
|                  | BEASNA.RDO       |
|                  | BEASNA.RDO.VSE   |
|                  | DMCONFIG         |
|                  | dminit.scr       |
|                  | Makefile         |
|                  | MIRRDPLC.c       |
|                  | MIRRDPLC.c.VSE   |
|                  | MIRRDPLC.cbl     |
|                  | MIRRDTPC.c       |
|                  | MIRRDTPC.cbl     |
|                  | mirrorsrv.c      |
|                  | README           |
|                  | solaris.env      |
|                  | toupclt.c        |
|                  | TOUPDPLS.c       |
|                  | TOUPDPLS.C.VSE   |
|                  | TOUPDPLS.cbl     |
|                  | TOUPDTPS.c       |
|                  | TOUPDTPS.c.VSE   |
|                  | TOUPDTPS.cbl     |
|                  | TOUPDTPS.cbl.VSE |
|                  | UBBCONFIG        |
|                  | EXPIMSSV.c       |
|                  | IMPIMSSV.cbl     |
|                  | simpims.c        |
|                  | BEAWTOR.asm      |

**Table 2-5 Solaris 8 Installation Files and Directories for Tuxedo Mainframe Adapter for SNA Gateway Installation**

| <b>Directory</b>  | <b>Files</b> |
|-------------------|--------------|
| udataobj/codepage | 00819x00037  |
|                   | 00819x00273  |
|                   | 00819x00278  |
|                   | 00819x00284  |
|                   | 00819x00285  |
|                   | 00819x00297  |
|                   | 00819x00500  |
|                   | 00819x00860  |
|                   | 00819x01047  |
|                   | 00912x00870  |
|                   | none         |
|                   | tuxedo       |

**Table 2-5 Solaris 8 Installation Files and Directories for Tuxedo Mainframe Adapter for SNA Gateway Installation**

#### Windows 2000 Advanced Server

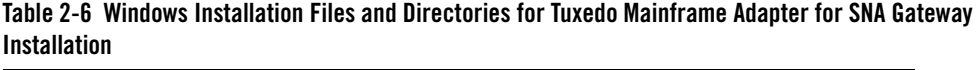

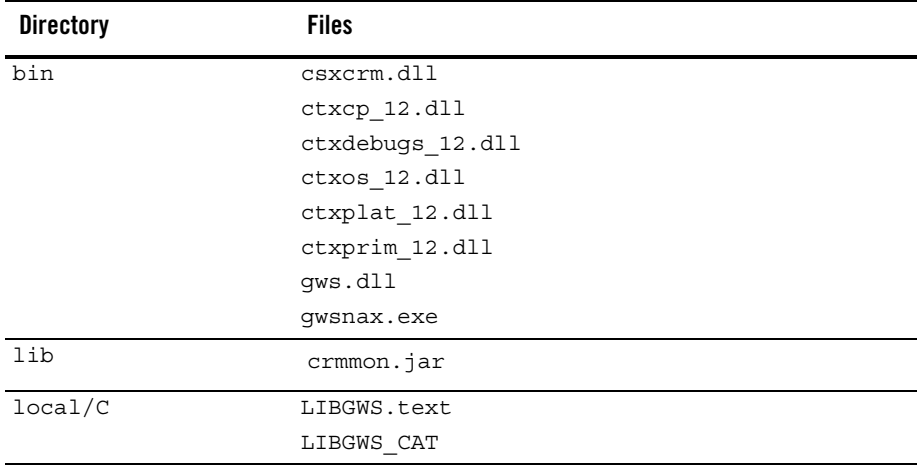

| <b>Directory</b> | <b>Files</b>     |
|------------------|------------------|
| TMA/sna/simpapp  | app.env          |
|                  | BEACONN.RDO      |
|                  | BEASNA.RDO       |
|                  | BEASNA.RDO.VSE   |
|                  | BEAWTOR.asm      |
|                  | DMCONFIG         |
|                  | dminit.scr       |
|                  | Makefile         |
|                  | MIRRDPLC.c       |
|                  | MIRRDPLC.c.VSE   |
|                  | MIRRDPLC.cbl     |
|                  | MIRRDTPC.c       |
|                  | MIRRDTPC.cbl     |
|                  | mirrorsrv.c      |
|                  | wineny.bat       |
|                  | <b>README</b>    |
|                  | simpims.c        |
|                  | toupclt.c        |
|                  | TOUPDPLS.c       |
|                  | TOUPDPLS.c.VSE   |
|                  | TOUPDPLS.cbl     |
|                  | TOUPDTPS.c       |
|                  | TOUPDTPS.c.VSE   |
|                  | TOUPDTPS.cbl     |
|                  | TOUPDTPS.cbl.VSE |
|                  | UBBCONFIG        |
|                  | EXPIMSSV.c       |
|                  | IMPIMSSV.cbl     |

**Table 2-6 Windows Installation Files and Directories for Tuxedo Mainframe Adapter for SNA Gateway Installation**

**Table 2-6 Windows Installation Files and Directories for Tuxedo Mainframe Adapter for SNA Gateway Installation**

| <b>Directory</b>  | <b>Files</b> |
|-------------------|--------------|
| udataobj/codepage | 00819x00037  |
|                   | 00819x00273  |
|                   | 00819x00278  |
|                   | 00819x00284  |
|                   | 00819x00285  |
|                   | 00819x00297  |
|                   | 00819x00500  |
|                   | 00819x00860  |
|                   | 00819x01047  |
|                   | 00912x00870  |
|                   | none         |
|                   | tuxedo       |

### <span id="page-53-0"></span>**CRM Installation Files and Directories**

The CRM includes the files listed in the following tables.

#### Solaris 8

Verify that the following files are installed for the Tuxedo Mainframe Adapter for SNA CRM Installation:

| <b>Directory</b> | <b>Files</b>       |
|------------------|--------------------|
| bin              | <b>CRM</b>         |
|                  | CRMLOGS            |
|                  | crmlkon            |
|                  | crmlkoff           |
|                  | crmdown            |
|                  | solaris.env        |
| lib              | libctxdebugs_12.so |
|                  | libctxos_12.so     |
|                  | libctxprim 12.so   |
|                  | libctxplat 12.so   |
|                  | libcsxappc.so      |
|                  | libcsxxfm.so       |
|                  | libcsxgpw.so       |
|                  | libcsxcrm.so       |
|                  | libcsxscrm.so      |
|                  | libcsxspx70.so     |
|                  | libgpnet.so.71     |
|                  | libengine.so.71    |

**Table 2-7 Solaris 8 Installation Files and Directories for CRM Installation**

z/OS V1R4 or OS/390 MVS V2R10

Verify that the following files are installed for the CRM Installation:

| <b>Directory</b> | <b>Files</b>                                                 |
|------------------|--------------------------------------------------------------|
| misc             | <b>README</b><br>dsupload.jcl<br>install.jcl<br>uncmprss.jcl |
| load library     | $\mathop{\rm CRM}\nolimits$                                  |
|                  | CRMLOGS                                                      |
|                  | CRMLKON                                                      |
|                  | CRMLKOFF                                                     |
|                  | CRMDOWN                                                      |
|                  | CSXAPPC                                                      |
|                  | <b>CSXXFM</b>                                                |
|                  | CSXXMW                                                       |
|                  | CSXGPW                                                       |
|                  | CSXCRM                                                       |
|                  | CSXXCRM                                                      |
|                  | CSXSCRM                                                      |
|                  | CSXVTM28                                                     |
|                  | <b>DEBUGS</b>                                                |
|                  | LIBGP                                                        |
|                  | LIBGPNBT                                                     |
|                  | LIBGP40                                                      |
|                  | <b>OS</b>                                                    |
|                  | PRIM                                                         |
|                  | PLAT                                                         |
| data library     | ${\rm ENV}$                                                  |
| sample library   | CRMLOGS                                                      |
|                  | CRMLKON                                                      |
|                  | CRMLKOFF                                                     |
|                  | CRMSTART                                                     |
|                  | CRMDOWN                                                      |

**Table 2-8 z/OS or OS/390 MVS Installation Files and Directories for CRM Installation**

### <span id="page-56-0"></span>**Solaris 8 Full Installation Files and Directories**

Verify that the following files are installed for the Full Installation of the Tuxedo Mainframe Adapter for SNA Gateway and CRM on Solaris 8:

| <b>Directory</b> | <b>Files</b>       |
|------------------|--------------------|
| bin              | <b>CRM</b>         |
|                  | CRMLOGS            |
|                  | crmlkon            |
|                  | crmlkoff           |
|                  | crmdown            |
|                  | GWSNAX             |
|                  | solaris.env        |
| lib              | crmmon.jar         |
|                  | libcsxappc.so      |
|                  | libcsxcrm.so       |
|                  | libcsxgpw.so       |
|                  | libcsxscrm.so      |
|                  | libcsxspx70.so     |
|                  | libcsxxfm.so       |
|                  | libctxcp_12.so     |
|                  | libctxdebugs_12.so |
|                  | libctxos_12.so     |
|                  | libctxplat_12.so   |
|                  | libctxprim 12.so   |
|                  | libgws.so          |
| local/c          | LIBGWS.text        |
|                  | LIBGWS CAT         |

**Table 2-9 Solaris 8 Full Installation Files and Directories**

| <b>Directory</b> | <b>Files</b>    |
|------------------|-----------------|
| TMA/sna/simpapp  | app.env         |
|                  | BEACONN.RDO     |
|                  | BEASNA.RDO      |
|                  | BEASNA.RDO.VSE  |
|                  | DMCONFIG        |
|                  | dminit.scr      |
|                  | Makefile        |
|                  | MIRRDPLC.c      |
|                  | MIRRDPLC.c.VSE  |
|                  | MIRRDPLC.cbl    |
|                  | MIRRDTPC.c      |
|                  | MIRRDTPC.cbl    |
|                  | mirrorsrv.c     |
|                  | README          |
|                  | solaris.env     |
|                  | toupclt.c       |
|                  | TOUPDPLS.c      |
|                  | TOUPDPLS.c.VSE  |
|                  | TOUPDPLS.cbl    |
|                  | TOUPDPS.c       |
|                  | TOUPDPS.c.VSE   |
|                  | TOUPDPS.cbl     |
|                  | TOUPDPS.cbl.VSE |
|                  | UBBCONFIG       |
|                  | EXPIMSSV.c      |
|                  | IMPIMSSV.c      |
|                  | simpims.c       |
|                  | BEAWTOR.asm     |

**Table 2-9 Solaris 8 Full Installation Files and Directories**

| <b>Directory</b>  | <b>Files</b> |
|-------------------|--------------|
| udataobj/codepage | 00819x00037  |
|                   | 00819x00273  |
|                   | 00819x00278  |
|                   | 00819x00284  |
|                   | 00819x00285  |
|                   | 00819x00297  |
|                   | 00819x00500  |
|                   | 00819x00860  |
|                   | 00819x01047  |
|                   | 00912x00870  |
|                   | none         |
|                   | tuxedo       |

**Table 2-9 Solaris 8 Full Installation Files and Directories**

## <span id="page-58-0"></span>Running the Sample Applications

After you install Tuxedo Mainframe Adapter for SNA, you can verify your Tuxedo Mainframe Adapter for SNA installation by running the following sample applications:

- toupclt.c for platforms based on UNIX
- winenv.bat for platforms based on Windows

Refer to the "Verifying the Software" section of the *BEA* Tuxedo Mainframe Adapter for SNA *User Guide* for more detailed information about verifying your software.

## <span id="page-58-1"></span>**Uninstalling Tuxedo Mainframe Adapter for SNA**

This section provides instructions for uninstalling Tuxedo Mainframe Adapter for SNA. The following topics are discussed:

• "Uninstalling on Non-mainframe UNIX Platforms in Console Mode"

**Note:** Uninstall on non-mainframe UNIX platforms can only be done in Console Mode. Graphic Mode is not available.

- "Uninstalling on Windows Platform"
- "Uninstalling on z/OS or OS/390 Platforms"

### <span id="page-59-0"></span>Uninstalling on Non-mainframe UNIX Platforms in Console Mode

To remove Tuxedo Mainframe Adapter for SNA from a UNIX platform:

- 1. Change directories to your uninstaller TMASNA directory with a command similar to the following example:
	- > cd /bea/tuxedo8.1/uninstaller\_TMASNA
- 2. Start the uninstallation program with the following command:

/bea/tuxedo8.1/uninstaller\_TMASNA> sh Uninstall -i console

Listing 2-3 displays an Tuxedo Mainframe Adapter for SNA uninstallation.

**Note:** The single-dash bar just beneath the double-dash bar in Listing 2-3 is a progress indicator. When the single-dash bar becomes the same length as the double-dash bar, uninstallation is complete.

#### **Listing 2-3 UNIX Console Mode Uninstall Example**

```
Preparing CONSOLE Uninstall...
==============================================================================
=
BEA Tuxedo Mainframe Adapter for SNA (InstallAnywhere Uninstaller by Zero G)
    ------------------------------------------------------------------------------
-
About to uninstall...
    BEA Tuxedo Mainframe Adapter for SNA
This will completely remove all components installed by InstallAnywhere. It 
will not remove files and folders created after the installation.
PRESS <ENTER> TO BEGIN THE UNINSTALL, OR 'QUIT' TO EXIT THE UNINSTALLER: <ENTER>
==============================================================================
=
Uninstall...
------------
  [==================|==================|==================|==================]
  [------------------|------------------|------------------|------------------]
```

```
==============================================================================
=
Uninstall Complete
------------------
All items were successfully uninstalled.
PRESS <ENTER> TO EXIT THE UNINSTALLER: <ENTER>
```
# <span id="page-60-0"></span>Uninstalling on Windows Platform

Perform the following steps to remove the Tuxedo Mainframe Adapter for SNA software from a Windows platform:

1. Choose Start→Programs→BEA WebLogic E-Business Platform→Tuxedo Mainframe Adapter for SNA 8.1→Uninstall BEA Tuxedo Mainframe Adapter for SNA from the Start menu. The Tuxedo Mainframe Adapter for SNA Uninstaller screen displays (Figure 2-20).

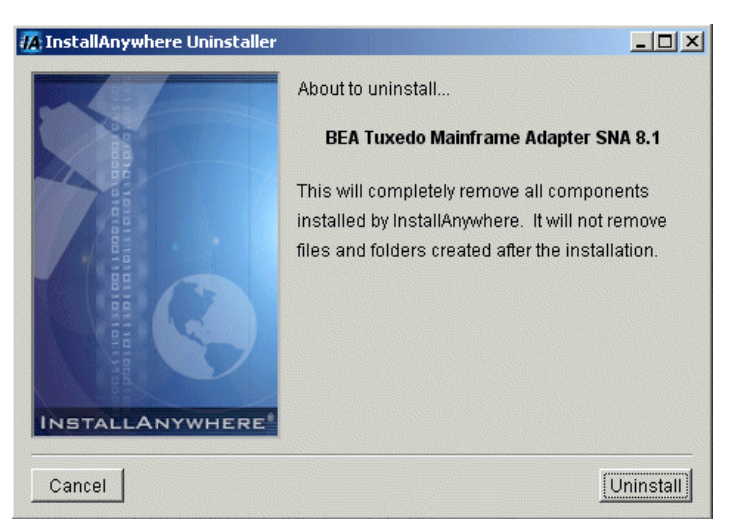

#### **Figure 2-20 Tuxedo Mainframe Adapter for SNA Uninstaller Screen**

2. Click Uninstall to start removing Tuxedo Mainframe Adapter for SNA. When the process is complete, the screen shown in Figure 2-21 is displayed.

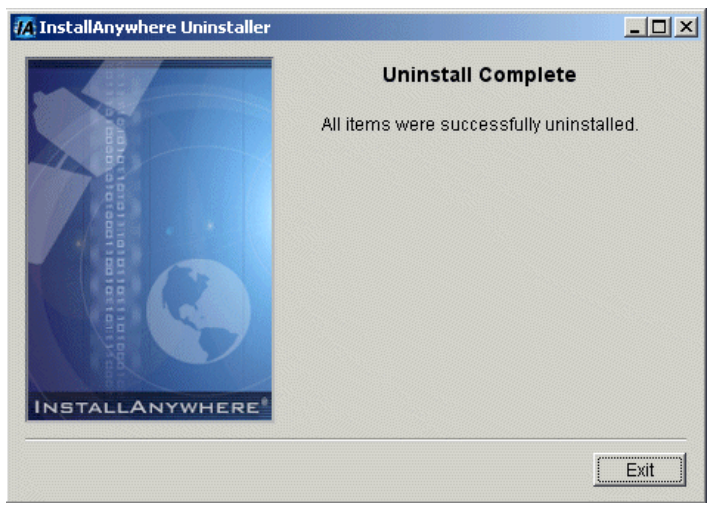

#### **Figure 2-21 Tuxedo Mainframe Adapter for SNA Uninstall Complete Screen**

3. Click Exit to complete the uninstallation.

**Note:** Some files may not be removed because they are required for another BEA product.

# <span id="page-61-0"></span>Uninstalling on z/OS or OS/390 Platforms

To remove the Tuxedo Mainframe Adapter for SNA product from your z/OS or OS/390 platform, consult with your system administrator. The process for removing applications from these platforms varies, depending on your particular system setup.

## <span id="page-61-1"></span>**Manually Setting Up the License Key**

You must enter the license key for Tuxedo Mainframe Adapter for SNA software to enable the connection capabilities for your system. As a prerequisite, Tuxedo 8.1 must be installed and operational with its license key file available. To enable the Tuxedo Mainframe Adapter for SNA license key, you must append the license key file provided with the product software to the Tuxedo license key file.

**Warning:** Do not alter any parameters within sections of the license key files. Doing so will invalidate the license and may disable your product software.

Perform the following steps to use the license key.

1. With the text editor of your choice, open the BEA license key file in the udataobj/lic.txt sub-directory located in the Tuxedo platform directory. An example of this file follows:

#### **Listing 2-4 Example of BEA License Key File**

```
[TUXEDO 8.1]
LICENSEE=BEA Professional Services
SERIAL=1000000104
ORDERID=0
USERS=20
TYPE=SDK
WEBGUI=separate
WSCOMPRESSION=separate
EXPRIATION=2003-12-31
SIGNATURE=Xo201490OtaTEUb5L45UtAhUA12imvbiz92HladkaphonjQA/zeXXY=
```
2. Append the Tuxedo Mainframe Adapter for SNA license key file, lic.txt to the Tuxedo license file.

#### **Listing 2-5 Example of Tuxedo Mainframe Adapter for SNA License Key File Appended to BEA License Key File**

```
# BEA License File
#
# This file contains license tokens to enable BEA Tuxedo and
# optional components.
# Each License begins with a "[section name]" and ends with
# a "SIGNATURE=" line.
#
# New license sections should be appended to this file, and the
# old section, if present, should be deleted.
#
# WARNING: Altering parameters withing a section will invalidate
# the license. This is a violation of BEA Systems licensing
# agreement, and may also disable Tuxedo or optional components.
```

```
# For Technical Support and to obtain a license, call 888-BEA-SUPT
# (888-232-7878) or 408-570-8070
[BEA TUXEDO]
VERSION=8.1
LICENSEE=BEA Internal Development User
SERIAL=177
ORDERID=Internal
USERS=400000
TYPE=SDK
DEVELOPERS=200000
EXPIRATION=2003-12-31
SIGNATURE=MC0CFA6ehW+FOQnKL45UtAhUAUAohqPyD/IB/mgPOe6AVr7YIvW8a0=
 .
 .
 .
# BEA Tuxedo Mainframe Adapter License File
#
# This file contains license tokens to enable a BEA Tuxedo Mainframe Adapter. 
# Each License begins with a "[section name]" and ends with
# a "SIGNATURE=" line.
#
# WARNING: Altering parameters withing a section will invalidate
# the license. This is a violation of BEA Systems licensing
# agreement, and may also disable TMA components.
#
# For Technical Support and to obtain a license, call 888-BEA-SUPT
# (888-232-7878) or 408-570-8070
[Tuxedo Mainframe Adapter]
LICENSEE=BEA SYSTEMS
VERSION=8.1
SERIAL=A101999739
ORDERID=Internal
EXPIRATION=2003-12-29
SIGNATURE=Xo201490OtaTEUb5L45UtAhUA12imvbiz92HladkaphonjQA/zeXXY=
```
#### Manually Setting Up the License Key

3. Save the file and exit the text editor. Your license key is now in effect.